## Accessing aACE Without a Launcher Using FileMaker 16

Last Modified on 10/25/2019 10:09 am EDT

Sometimes you may need to access aACE using FileMaker's Open Remote dialog:

- If you don't have access to a launcher.
- If your server does not yet have a security certificate installed and your launcher won't work.

Use these steps to login using a remote host:

1. In FileMaker Pro, select **File** > **Open Remote…**.

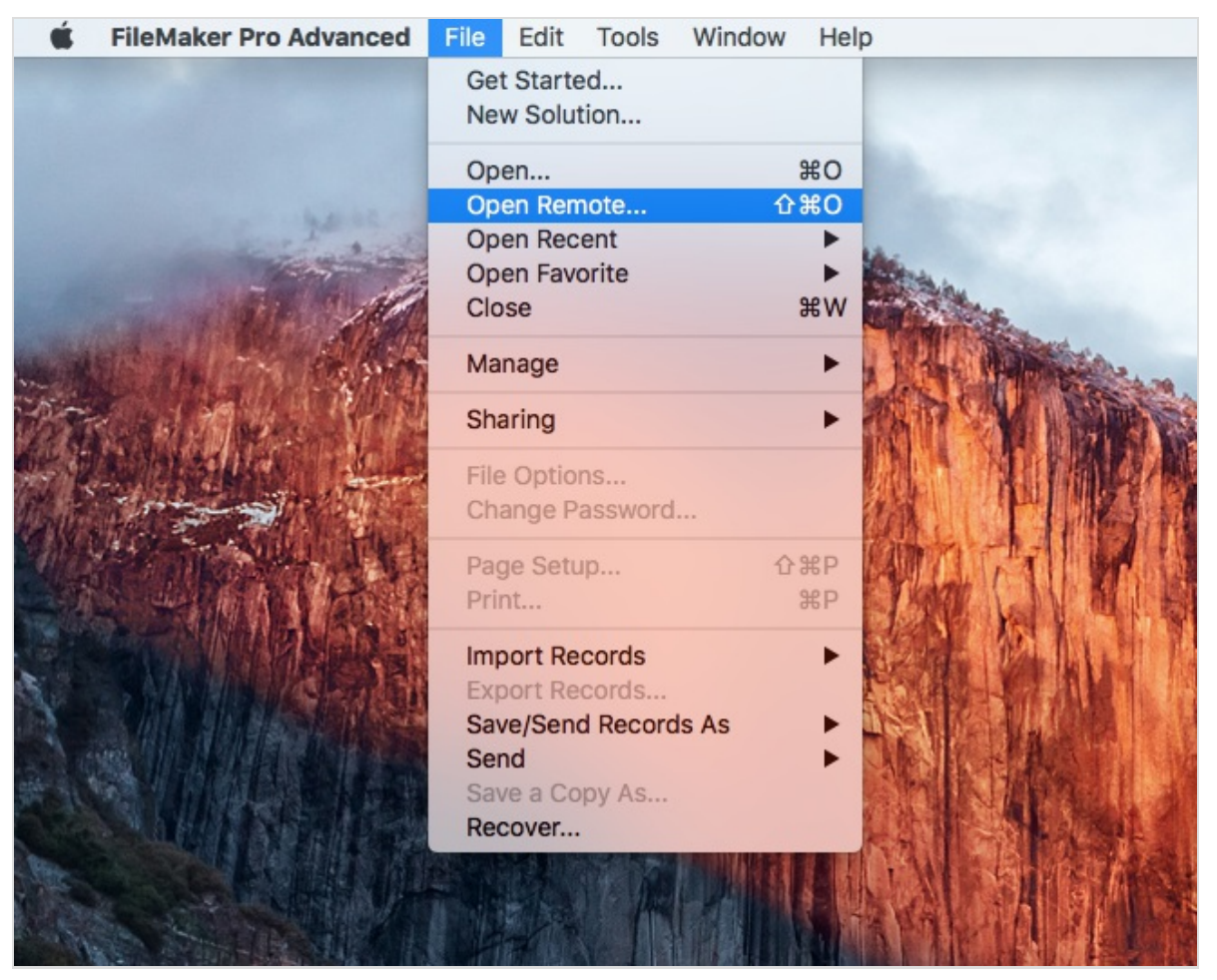

2. On the Launch Center's tab for Hosts, click your aACE server. If it doesn't appear on this screen, click the **Gear** icon.

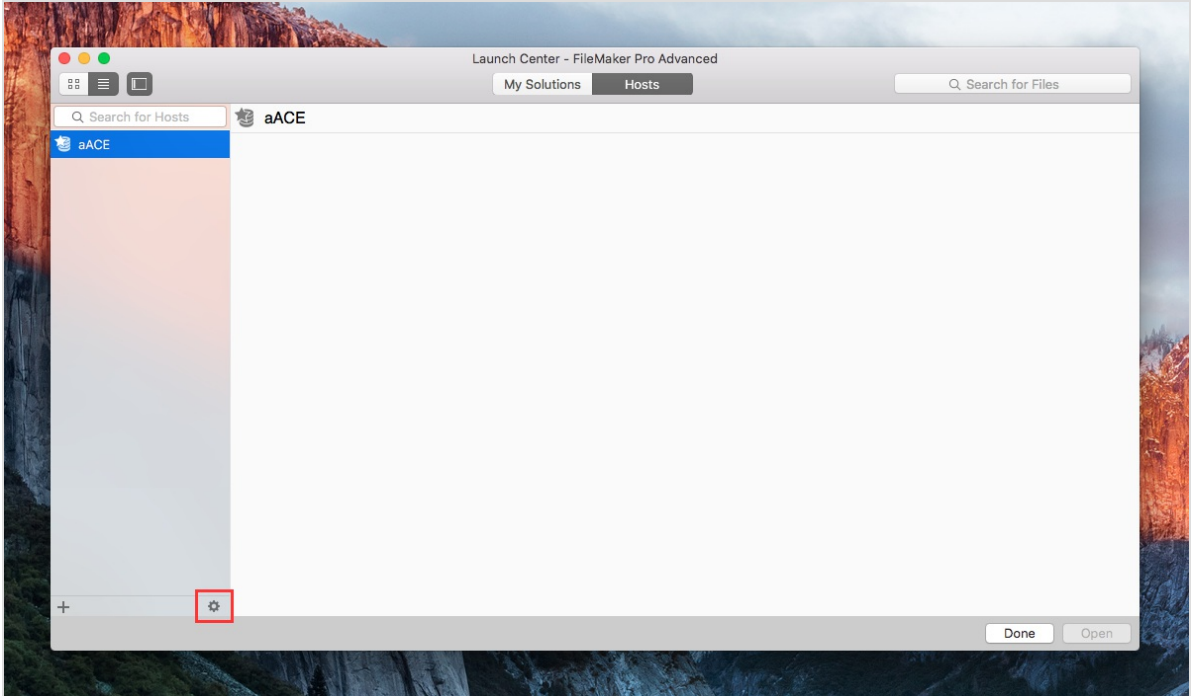

3. In the dropdown list, select**Network File Path…**.

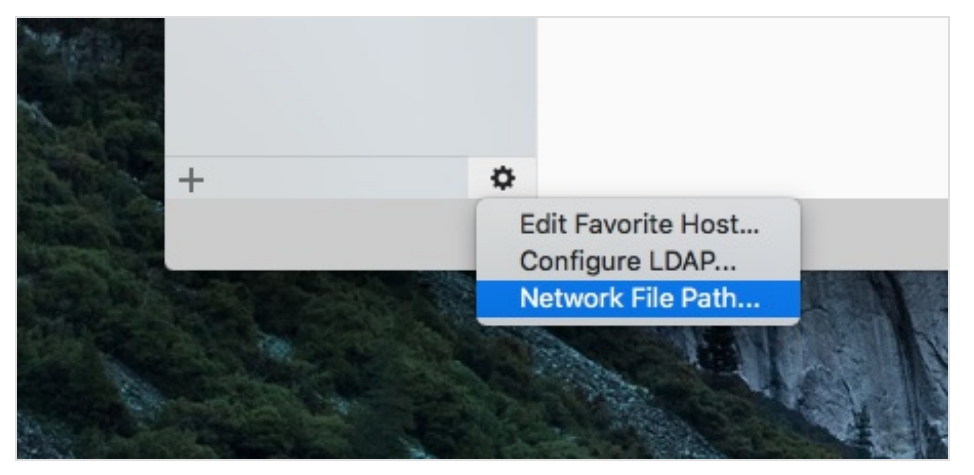

4. At the popup, enter the host URL for the **Network File Path**. Note: The host IP address or domain will be provided by your system admin. Also note that the filename for an aACE 4 solution is "aACE" while aACE 5 solution is "aACEv5v0".

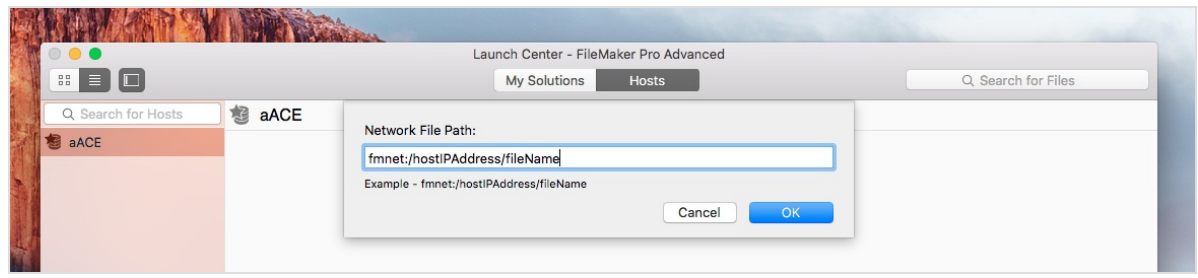

5. Click **OK**.

This opens the login dialog for the remote site. Enter your credentials to connect.